# X-Lite for Mac Quick Start Guide

### **System Requirements**

See www. https://support.counterpath.com/default.asp?W336

### Set up

- 1. Obtain the following information from your IT administrator or VoIP service provider:
	- User name, password, and domain
	- Firewall traversal and other network information; see "Configuring Accounts" in the user guide, "Using X-Lite 5 for Windows", which can be found at www.counterpath.com/x-lite.
- 2. Start X-Lite. The softphone appears.

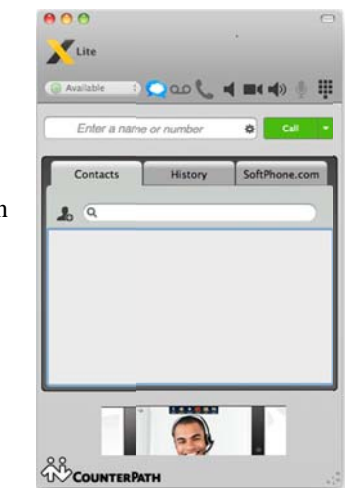

- 3. From the menu, choose X-Lite > Account Settings. The Account window appears.
- 4. Complete the User Details area with the information obtained from your IT administrator or service provider.
- 5. Click OK: the account is created and registered. "Enter a name or number" appears in the call entry field.

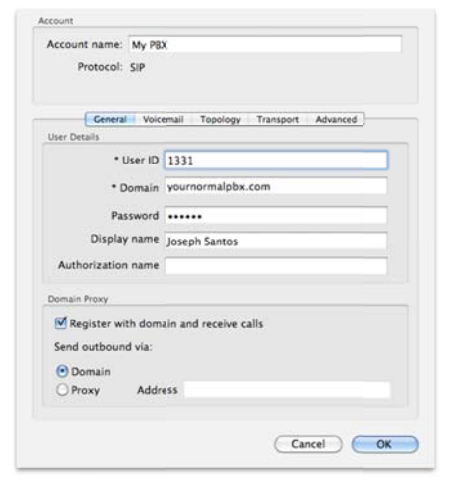

## Place a Call

- 6. If you are in an enterprise, choose X-Lite > Preferences > Dialing Preferences. Complete the fields as directed by your IT administrator.
- 7. Try placing a call to some one in your enterprise or to a friend. Make sure that you can hear each other.

If you have trouble making calls, see the Troubleshooting Assistant: Help > Troubleshooting.

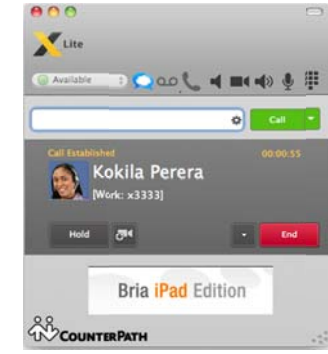

#### SoftPhone.com Features

If you have a SoftPhone.com account, the following features are also available:

- $\bullet$ Presence via your Softphone.com account. You can see the presence of any contact who also has a SoftPhone.com account.
- IM via your Softphone.com account. You can send IMs to any contact who has a  $\bullet$ SoftPhone.com account.

For more information on SoftPhone.com and its features, see www.softphone.com.